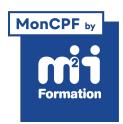

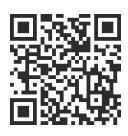

#### Autodesk

# **AutoCAD / AutoCAD LT - Dessin 2D - Initiation**

4 jours (28h00) | ★★★★☆ 4.7/5 | AUT-FND | Code RS ou RNCP : RS6207 | Certification TOSA AutoCAD (non incluse) | Évaluation qualitative de in de stage | Formation délivrée en présentiel ou distanciel

Formations Informatique › Outils de conception et modélisation pour le bâtiment et l'industrie › Autodesk

*Document mis à jour le 04/06/2024*

# **Objectifs de formation**

A l'issue de cette formation, vous serez capable de :

- Prendre en main les principaux outils de dessin et de modiication
- Utiliser et organiser les entités à l'aide des calques
- Décrire les principaux outils d'annotation (Textes, Cotes et Repères)
- Réaliser une mise en page à "l'échelle" incluant les annotations.

## **Compétences attestées par la certiication**

- Les compétences attestées sont variables en fonction du score obtenu (de 551 à 1000)
- Ce score déterminera un niveau (opérationnel, avancé ou expert) selon lequel vos compétences vous seront attribuées

Lien pour visualiser le détail de la certification enregistrée au RS : <https://www.francecompetences.fr/recherche/rs/6207/>

## **Modalités, méthodes et moyens pédagogiques**

Formation délivrée en présentiel ou distanciel\* (blended-learning, e-learning, classe virtuelle, présentiel à distance).

Le formateur alterne entre méthode\*\* démonstrative, interrogative et active (via des travaux pratiques et/ou des mises en situation).

Variables suivant les formations, les moyens pédagogiques mis en oeuvre sont :

- Ordinateurs Mac ou PC (sauf pour certains cours de l'offre Management), connexion internet fibre, tableau blanc ou paperboard, vidéoprojecteur ou écran tactile interactif (pour le distanciel)
- Environnements de formation installés sur les postes de travail ou en ligne
- Supports de cours et exercices

En cas de formation intra sur site externe à M2i, le client s'assure et s'engage également à avoir toutes les ressources matérielles pédagogiques nécessaires (équipements informatiques...) au bon déroulement de l'action de formation visée conformément aux prérequis indiqués dans le programme de formation communiqué.

*\* nous consulter pour la faisabilité en distanciel*

*\*\* ratio variable selon le cours suivi*

## **Prérequis**

Avoir une bonne connaissance de Windows.

## **Public concerné**

Tout public confronté au dessin technique : ingénieurs, ingénieurs en bureau d'études, responsables de bureaux d'études, architectes, dessinateurs, projeteurs, décorateurs, chefs de projets, techniciens de fabrication...

# **Cette formation :**

- Est animée par un consultant-formateur dont les compétences techniques, professionnelles et pédagogiques ont été validées par des diplômes et/ou testées et approuvées par l'éditeur et/ou par M2i Formation
- Bénéicie d'un suivi de son exécution par une feuille de présence émargée par demi-journée par les stagiaires et le formateur.

# **Programme**

## **Jour 1 - Matin**

#### **Généralités sur l'outil de DAO / CAO**

- Le produit et son environnement
- Rôle et utilisation des périphériques dans AutoCAD
- L'interface graphique
- Principes d'utilisation

#### **Les groupes de commandes**

- Les différents accès aux commandes
- La ligne de commandes

#### **Gestion de l'environnement de travail**

- Boîte de dialogue "options"
	- Sauvegarde automatique
	- Affichage
	- Chemins de recherche
	- Préférences utilisateurs
	- Formats d'enregistrements
- Choisir son espace de travail

#### *Exemples de travaux pratiques (à titre indicatif)*

- *Modiication de la barre d'outils d'accès rapide*
- *Modiication des couleurs d'arrière-plan*

#### **Dessin 2D**

- Choisir ses unités de mesure
- Gestion de l'écran
- Les limites du dessin
- Les systèmes de coordonnées
- Cartésiennes et polaires
- Absolues et relatives
- L'icône SCU
- La création d'objets simples 2D et leurs options
	- Ligne
	- Cercle
	- Polyligne
	- Arc
	- Droite...

#### *Exemples de travaux pratiques (à titre indicatif)*

- *Repérer l'origine du repère SCU*
- *Dessiner en utilisant les coordonnées*
- *Réalisation de plan de pièce de visserie simple (rondelles, vis, écrou...) sur plusieurs vues et contrôle des dimensions*

## **Jour 1 - Après-midi**

- Les outils d'aide au dessin
	- Ortho
	- Résol
	- Grille
	- Polaire
	- Accrobj
- La sélection des objets
	- Modes de sélections
	- Paramètre visuel

#### *Exemple de travaux pratiques (à titre indicatif)*

– *Réalisation d'un schéma électrique ou de circulation de luides en paramétrant les aides au dessin*

## **Jour 2 - Matin**

#### **Modification dessin 2D**

- Effacer
- Décaler
- Déplacer
- Copier
- Rotation
- Echelle
- Ajuster
- Prolonger
- Etirer
- Réseau
- Coupure
- Miroir
- Chanfrein
- Raccord
- Joindre
- Décomposer...

#### *Exemple de travaux pratiques (à titre indicatif)*

– *Réalisation du plan de contour d'une pièce de tôlerie plane exploitable pour une découpe numérique (laser, jet d'eau...)*

## **Jour 2 - Après-midi**

#### **Les sélections**

- Les sélections / désélections par poignées
- Utilisation du mode objet / action
- Isoler les objets

### **La gestion des calques**

- Création
- Changement du calque des objets
- Déinition des paramètres
- Les différents états de calques

## **Les propriétés**

- Visualiser et modifier les objets simples
- Editer les propriétés

#### **Les hachures**

- Modèles et types
- Méthodes d'hachurage et principales options
- Les principaux outils de modification des hachures

#### *Exemples de travaux pratiques (à titre indicatif)*

- *Réalisation du plan de masse d'un logement individuel, à partir d'un dessin vide, en déinissant et utilisant différents calques*
- *Hachurages des différentes surfaces et remplissages des murs*

## **Jour 3 - Matin**

#### **Les commandes de renseignement**

- Localiser un point
- Outil Mesurer : rapide, distance, aire, liste

#### *Exemple de travaux pratiques (à titre indicatif)*

– *En réutilisant le plan du TP précédent, rechercher les longueurs de plinthes ainsi que des surfaces des différentes pièces du logement en vue d'un chiffrage*

#### **Les textes et annotations**

- Les styles de textes "statiques" et "annotatifs"
- Le texte ligne
- Le texte multiligne et ses principales options
- Editer les textes

#### *Exemples de travaux pratiques (à titre indicatif)*

- *Annotation d'un plan d'implantation d'un local tertiaire*
- *Ajout des noms et fonctions des différents locaux, renseignement des noms des personnes occupant les bureaux*

## **La cotation**

- Les styles de cotations "statiques" et "annotatifs"
- Les principaux outils de cotation
- Créer une chaîne de cotes

#### *Exemples de travaux pratiques (à titre indicatif)*

- *Cotation du plan de masse d'un bâtiment d'habitation*
- *Cotation d'une pièce mécanique (plusieurs vues)*

## **Jour 3 - Après-midi**

#### **Les repères multiples**

- Les styles de repères "statiques" et "annotatifs"
- Les principaux outils de mise en place des repères multiples
- Style de repères multiples

#### *Exemples de travaux pratiques (à titre indicatif)*

- *Annotation d'un assemblage*
- *Repérage des différentes pièces (bullage), nom et nombre d'occurrences*
- *Modiication du style de repère nom ou numérotation des pièces en vue de la création d'une nomenclature*

#### **La mise en page et l'impression**

- Le gestionnaire des mises en page
- Présentations et espace objet
- Choix des imprimantes et traceurs
- Choix des formats de papier et unités
- Créer les fenêtres lottantes des présentations
- Relations entre l'espace papier et l'espace objet lottant
- Déinir l'échelle du dessin par fenêtre
- Les styles d'annotation à échelle unique
- Dupliquer les styles de cotations, de textes, de repères
- Répartition des annotations par style et par calque
- La gestion des calques dans les fenêtres lottantes
- Gestion de l'affichage des annotations par fenêtre / calque
- Les styles d'annotation "annotatifs"

#### *Exemples de travaux pratiques (à titre indicatif)*

- *A partir d'un plan de pièces mécaniques*
	- *Ajout et coniguration d'une présentation*
	- *Ajout de vue de détails et coupes, gestion des calques dans ces fenêtres*
	- *Annotation des repères de coupes et indices de vues de détails*

#### **Jour 4 - Matin**

#### **Echelles d'impression**

- Ajout et suppression des échelles courantes aux objets d'annotations
- Affichage et masquage des objets d'annotations
- Le verrouillage des fenêtres
- Les styles de tracés
- Modiier la liste des échelles

#### *Exemples de travaux pratiques (à titre indicatif)*

- *A partir de documents réalisés en mm, cm et m*
	- *Déterminer l'échelle des fenêtres d'impression pour réaliser des vues d'ensemble et de détails des éléments de l'espace objet en respectant des échelles standards*
	- *Saisie des échelles d'impression dans les cartouches des présentations*

#### **Les blocs**

- Utiliser des blocs existants
- Blocs récents, favoris et bibliothèque de blocs
- Le stockage des blocs
- La relation entre les blocs et les calques
- La déinition et la création de blocs simples

#### *Exemples de travaux pratiques (à titre indicatif)*

- *Création de représentation schématique d'éléments électriques du bâtiment (plafonnier, pc, interrupteur...)*
- *Conversion des objets en blocs et insertion dans un plan type de bâtiment*

## **Jour 4 - Après-midi**

#### **Gestion des blocs**

- Déinir les unités du dessin et des blocs
- L'insertion des blocs à l'aide du Design Center
- Les principales fonctions du Design Center

#### *Exemples de travaux pratiques (à titre indicatif)*

- *Récupération des blocs d'un plan existant pour insertion dans un nouveau document*
- *Résolutions des problèmes d'échelles des blocs*

#### **Suppression des éléments inutilisés du dessin**

– La commande "purger"

#### *Exemples de travaux pratiques (à titre indicatif)*

- *Suppression des éléments non utilisés d'un ichiers*
- *Exercice de synthèse*
	- *Création d'un plan AutoCAD sur base d'un ancien plan papier*
	- *Coniguration du ichier (unités, calques, styles)*
	- *Réalisation des contours de pièces, ajout des cotes et annotations*
	- *Mise en page la présentation et création d'un PDF*

#### **Certiication (en option, hors inscription via le CPF)**

- Prévoir l'achat de la certiication en supplément (ne concerne pas les inscriptions via le CPF pour lesquelles la certification est incluse)
- L'examen (en français) sera passé soit à la in de la formation, soit ultérieurement dans nos centres de formation
- Il s'effectuera en ligne et durera en moyenne 1h00
- 551 points minimum seront nécessaires pour l'obtention de la certiication (le score obtenu attestera d'un niveau de compétence)

Le contenu de ce programme peut faire l'objet d'adaptation selon les niveaux, prérequis et besoins des apprenants.

## **Modalités d'évaluation des acquis**

- En cours de formation, par des études de cas ou des travaux pratiques
- Et, en in de formation, par un questionnaire d'auto-évaluation et/ou une certiication (proposée en option)

## **Accessibilité de la formation**

pagebreakavoidchecked="true";

Le groupe M2i s'engage pour faciliter l'accessibilité de ses formations. Les détails de l'accueil des personnes en situation de handicap sont consultables sur la page [Accueil et Handicap](https://www.m2iformation.fr/accueil-et-handicap/).

# **Modalités et délais d'accès à la formation**

pagebreakavoidchecked="true";

Les formations M2i sont disponibles selon les modalités proposées sur la page programme. Les inscriptions sont possibles jusqu'à 48 heures ouvrées avant le début de la formation. Dans le cas d'une formation financée par le CPF, ce délai est porté à 11 jours ouvrés.